## Im Folgenden wird beschrieben wie Sie die Betriebsstunden ihres Atemtherapiegerätes ablesen.

- 1. Stellen Sie sicher das das Gerät an eine funktionierende Steckdose angeschlossen ist, die Beatmung sollte nicht laufen.
- 2. Drehen Sie den Drehknopf bis in der Anzeige "Mein Betreuer" erscheint. Bestätigen Sie den Menüpunkt "Mein Betreuer" durch Drücken des Drehknopfs.

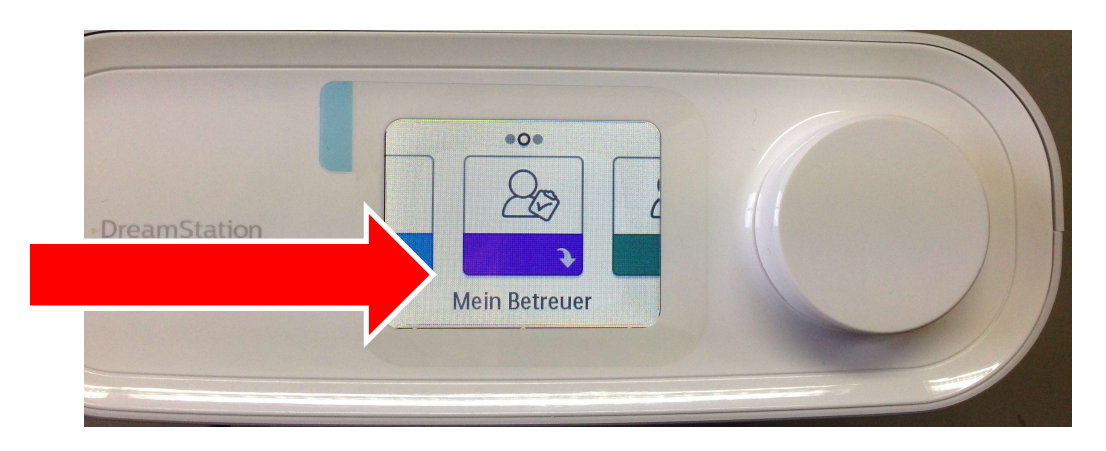

3. Drehen Sie nun den Drehknopf bis der folgende Bildschirm in der Anzeige erscheint. Bitte teilen Sie uns die Stundenangabe aus der Zeile "Gebläse" mit.

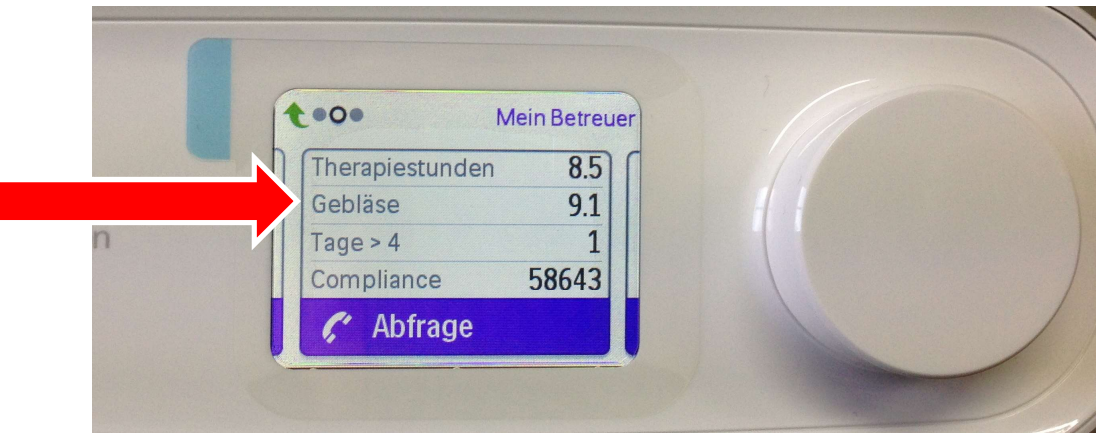

4. Zurück zur Startseite gelangen Sie in dem Sie das Gerät einmal von der Steckdose abziehen und wieder einstecken.